Dieser Workshop behandelt den E-Mail Posteingang.

# Grundlegende Funktionen und Überlegungen :

DokuWork beinhaltet einen eigenen E-Mail Client mit dem über das POP3 Protokoll E-Mails von einem E-Mail Postfach empfangen werden können. Auch die Zusammenarbeit mit einem Exchange-Server oder jedem anderen Mail-Server ist grundsätzlich möglich. Die Verwaltung von IMAP-Postfächern ist hingegen nicht vorgesehen, weil das dem Grundkonzept von DokuWork – alle Informationen sind an zentraler Stelle gespeichert und miteinander verknüpft – entgegenlaufen würde.

Auch wenn es grundsätzlich möglich ist, die abgerufenen Mails im Postfach zu belassen, so ist das nicht die vorgesehene Funktionsweise. Die Verarbeitungszeit steigt mit erweitertem Mailbestand im Postfach merklich an, weil vor einem Abruf immer erst alle Mails im Postfach überprüft werden müssen.

Beim Abruf sollten Sie deshalb möglichst folgende Voreinstellungen verwenden :

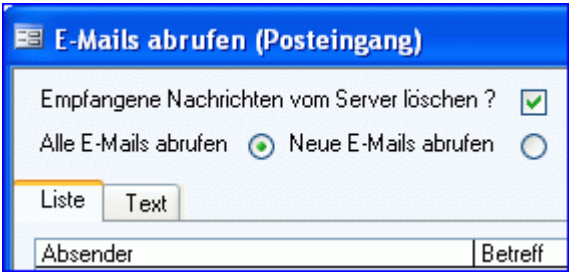

DokuWork läßt sich wahlweise für einen Einzelbenutzer verwenden oder auch als E-Mail Verteilungssystem für eine größere Benutzergruppe. Es kann vorgesehen sein, dass eine zentrale Stelle die Mails für alle Benutzer überwacht, abholt und verteilt oder jeder Benutzer macht das selbst. Auch ein gemischter Betrieb ist möglich, z.B. nur die zeitweise zentrale Überwachung des E-Mail Eingangs eines Kollegen bei dessen Abwesenheit.

# Überwachung der eingehenden Mails :

Immer gleich ist die Trennung zwischen der laufenden Überwachung auf eingehende Mails und dem tatsächlichen Abruf mit DokuWork. Die Überwachung übernimmt ein von DokuWork mitgeliefertes Freeware-Programm, der PSPop3 Inspektor. Dieser darf für insgesamt fünf überwachte E-Mail Konten lizenzgebührenfrei genutzt werden. Auch wenn DokuWork nicht aktiv ist, so ist die E-Mail Überwachung trotzdem in Funktion. Geht eine Mail ein, ertönt ein akustisches Signal und das Überwachungssymbol des PSPop3 Inspectors begint zu blinken.

keine Nachricht vorhanden

neue Nachricht ist eingegangen

Voraussetzung ist natürlich, dass das Überwachungsprogramm eingerichtet wird und über den Autostart-Ordner mit eingebunden ist.

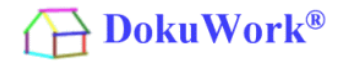

Zur Einbindung des Überwachungsprogramms starten Sie DokuWork und führen folgende Menüfunktion aus :

E-Mail ==> E-Mail Inspector ==> In Autostart eintragen

Danach richten Sie die E-Mail Konten ein, die zu überwachen sind. Am sinnvollsten richten Sie gleich alle Konten ein und aktivieren anschließend nur die, welche am aktuellen Arbeitsplatz angezeigt werden sollen. Dadurch können Sie sehr schnell auf die Abwesenheit eines Kollegen reagieren, dessen Maileingang Sie zeitlich befristet mit überwachen müssen. Die einmal erfaßten Daten übertragen Sie, indem Sie das gesamte Verzeichnis :

"C:\Programme\DokuWork\PSPop3Inspector"

auf die anderen Rechner kopieren. Dort muss dann lediglich die Wahl der gewünschten Konten vorgenommen werden, die auf dem jeweiligen Arbeitsplatz zu überwachen sind. Soll Überwachung und Abruf an einem einzigen Rechner für alle am Netzwerk angeschlossenen Benutzer erfolgen, dann muss der PSPop3 Inspector nur dort eingebunden und konfiguriert sein (für alle zu überwachenden Konten).

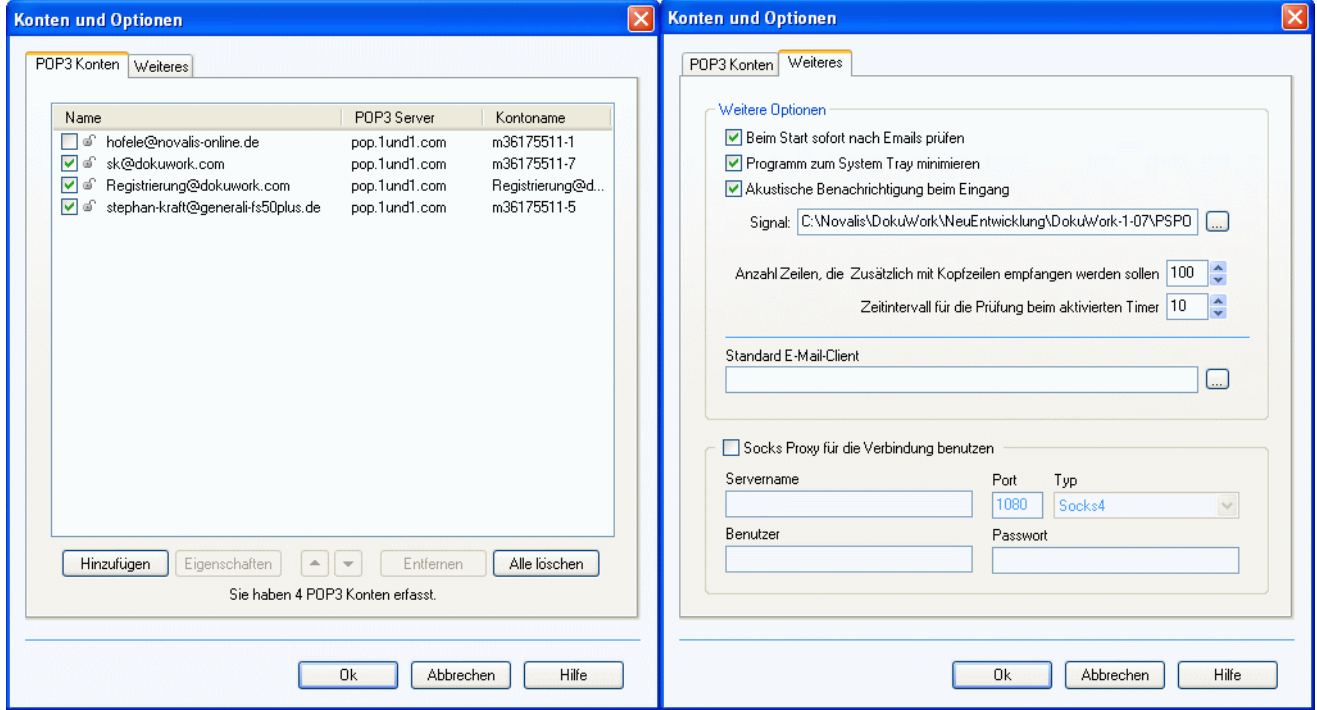

Ist das Überwachungsprogramm aktiv und es geht eine Mail im Postfach ein, klicken Sie auf das blinkende Symbol im Taskbereich und die Liste der eingegangenen Mails öffnet sich. Die Überwachung liest nur die Header der Mail. D.h. die Mails verbleiben auf dem Server und lassen sich bei Bedarf im PSPpop3 Inspector ohne vorherigen Download direkt auf dem Server löschen.

Mit verschiedenen Optionen lassen sich Black- und Whitelist erstellen, die bereits eine Vorauswahl zum Löschen festlegen.

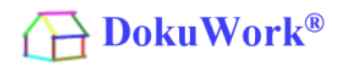

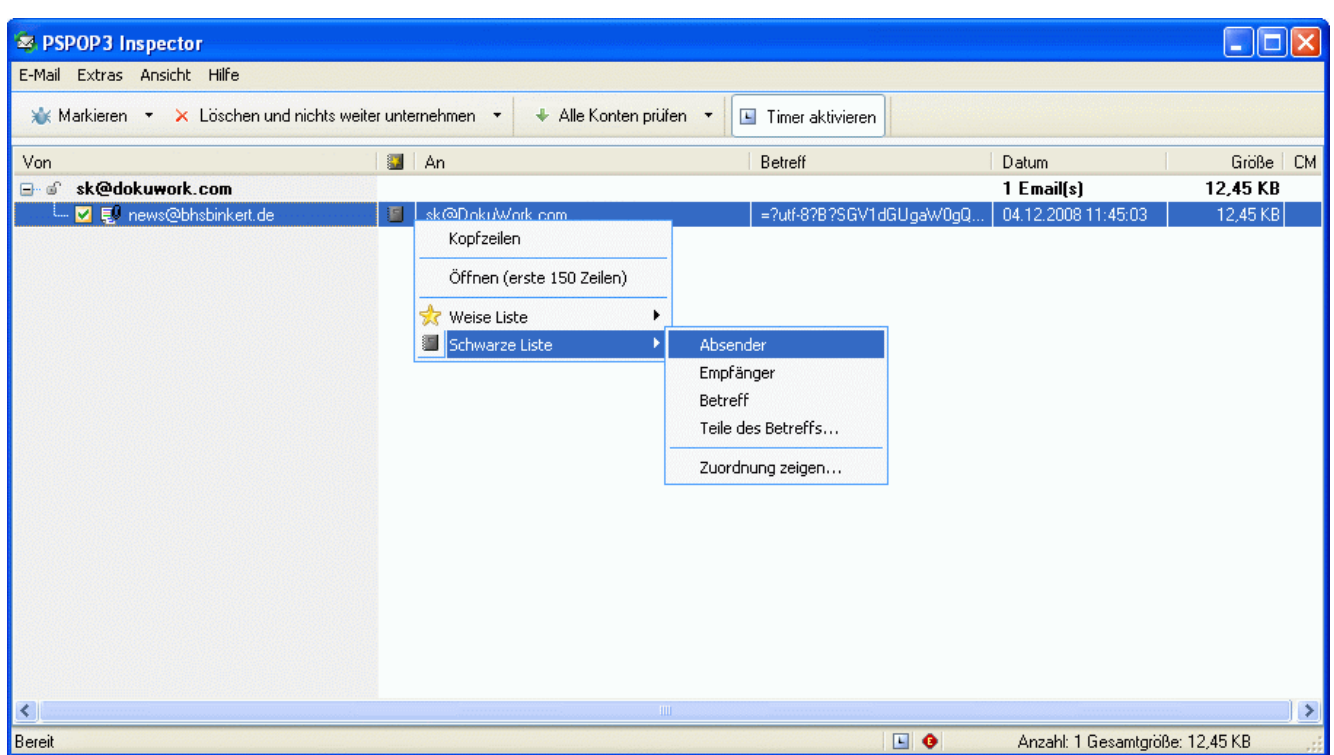

Nur die zum löschen markierten Mails werden im Postfach gelöscht.

# Abruf der eingegangenen Mails in DokuWork :

Zum Abruf der Mails starten Sie DokuWork und führen folgende Menüfunktion aus :

E-Mail ==> E-Mail empfangen

Optional läßt sich das in den Programmeinstellungen aber auch mit dem Programmstart und/oder nach Zeitintervall automatisieren. Wahlweise nur für das Standardkonto oder für alle global freigegebenen Konten gleichzeitig.

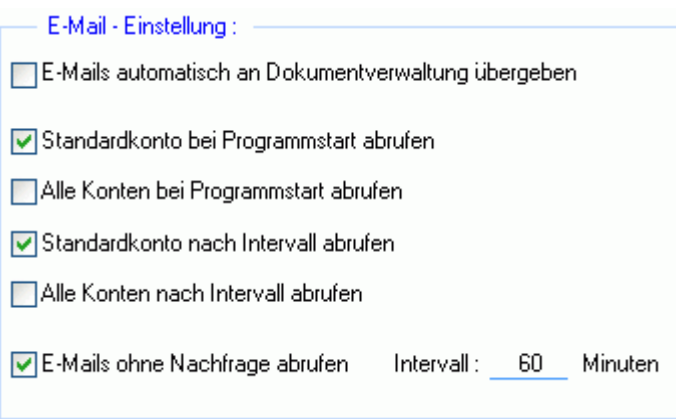

Die Programmeinstellungen lassen sich bearbeiten, indem Sie unter dem Bereich des Tree-View-Menüs auf den Texteintrag "einblenden" klicken.

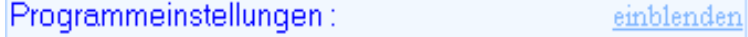

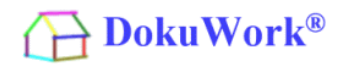

## E-Mail Verteilung :

In einer Mehrbenutzerumgebung "gehört" nicht jede Mail auch immer demjenigen, der sie abgerufen hat. Insbesondere das "Info" Konto eines Unternehmens läßt sich üblicherweise nicht einem einzigen Sachbearbeiter zuordnen. D.h. die empfangenen Mails müssen nach dem Abruf auf den jeweils zuständigen Benutzer verteilt werden.

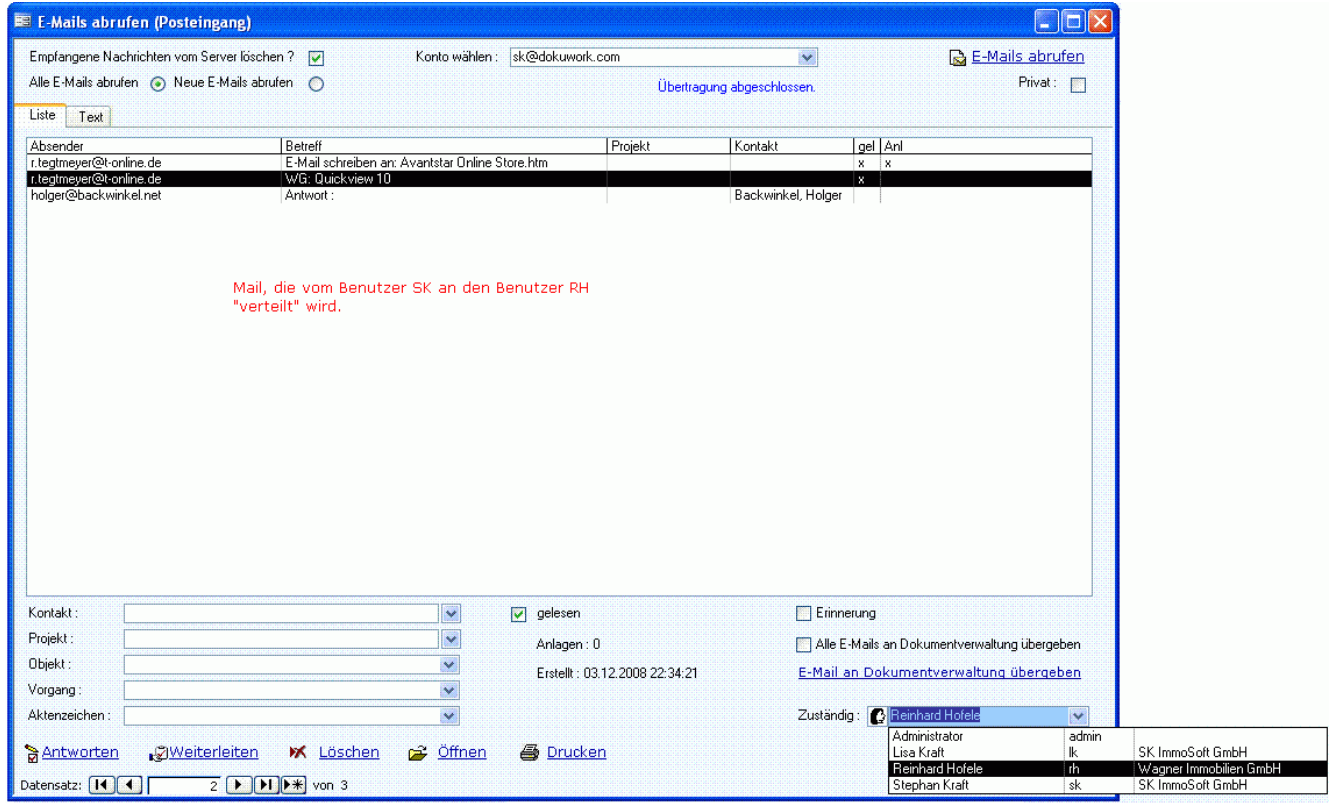

Jede empfangene Mail wird also einem zuständigen Mitarbeiter zugewiesen. Sobald der Mitarbeiter, dem die Mail zugewiesen wurde, die Funktion "E-Mail empfangen" ausführt, erhält er die Anzeige "seiner" Mails (siehe Grafik nächste Seite). Und natürlich auch immer dann automatisiert, wenn in den Programmeinstellungen festgelegt ist, dass eine automatische Mailüberprüfung bei jedem Programmstart bzw. nach einem zeitlichen Intervall erfolgen soll.

Ist die Mail dringend, d.h. man will sicherstellen dass die Mail auch zeitnah vom anderen Sachbearbeiter bearbeitet wird und nicht einfach "untergeht", dann setzt man zusätzlich noch einen Alarm (am besten auf gestern, weil die Wiedervorlage auf der DokuWork Startseite dann gleich in rot erscheint).

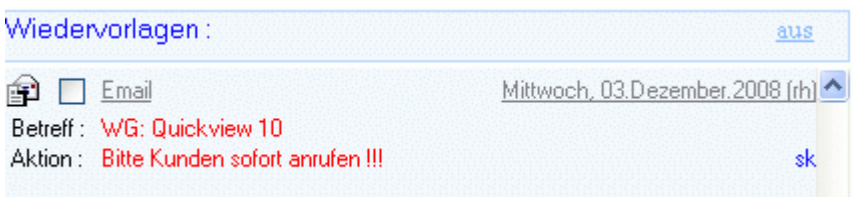

Der blaue Namenszug "sk" kennzeichnet, dass die Wiedervorlage der Mail von einem anderen Benutzer kommt. Eigene Wiedervorlagen haben keinen Namenszug.

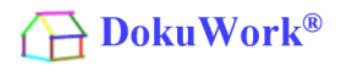

So erscheint eine Mail im Empfangsformular, die von einem anderen Benutzer verteilt wurde.

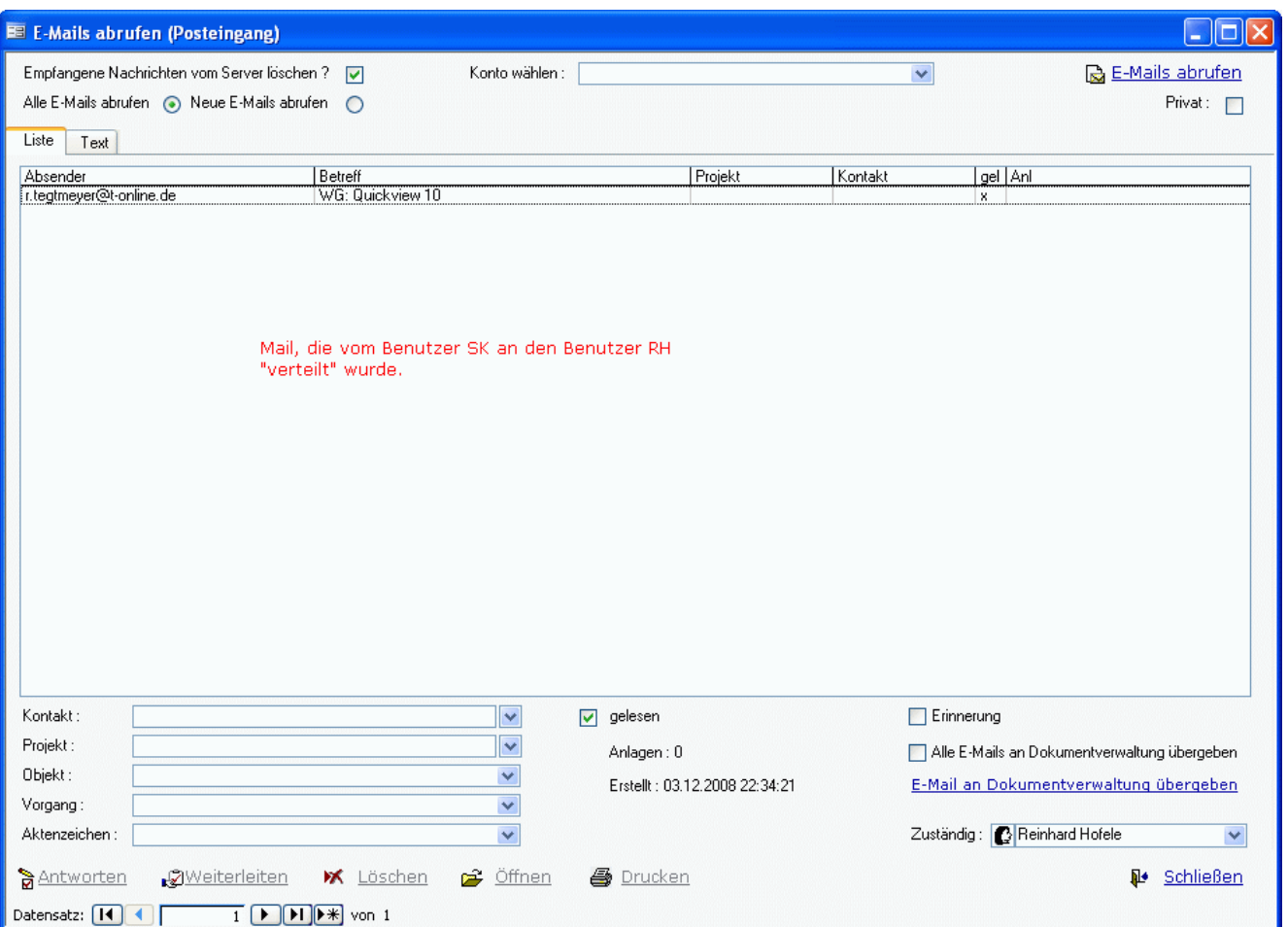

In der jeweiligen Posteingangsliste (nicht Empfangsformular !) werden erst einmal nur Mails angezeigt, die einem auch "gehören".

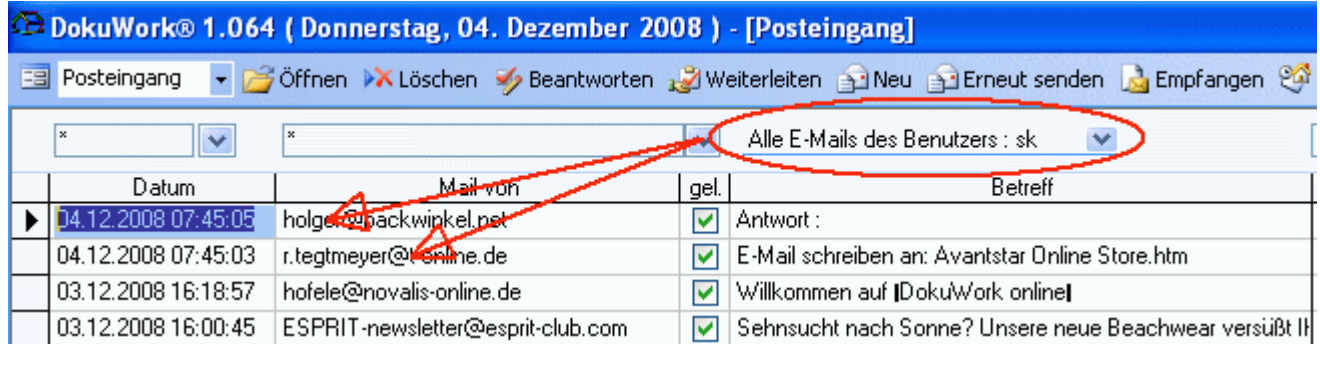

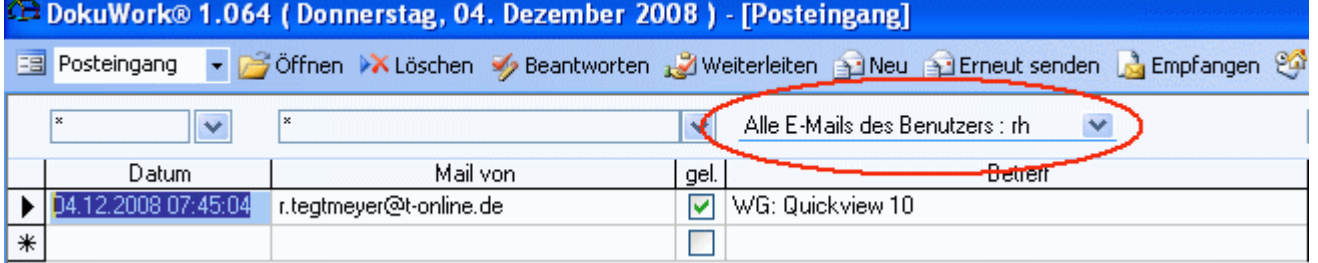

Nach dem Wechsel von "Alle E-Mails des Benutzers : sk" (bzw. "rh") auf die Mails des Kontos "sk@dokuwork.com" werden dann alle Mails zu diesem Konto angezeigt. Ganz gleich, wer sie abgerufen hat und wem sie zugewiesen sind.

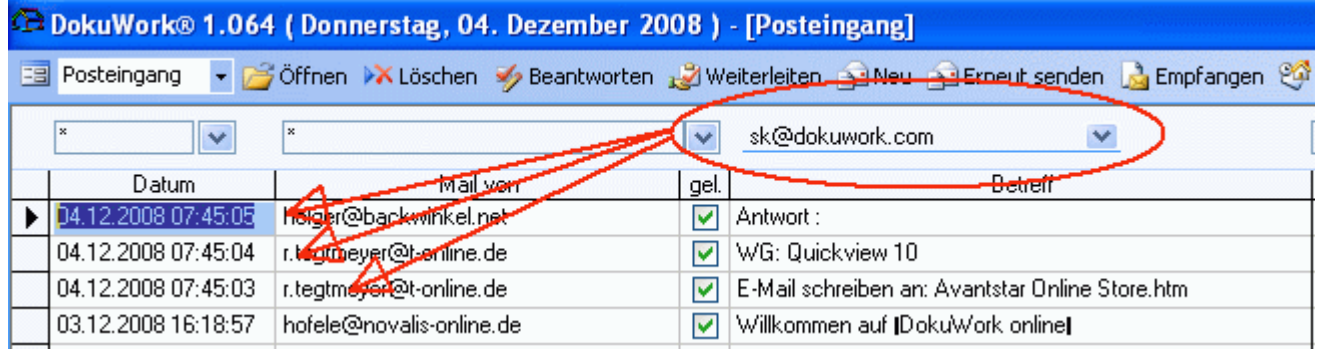

# E-Mail bei Empfang automatisch an das Dokumenten-Management übergeben :

In einer Mehrbenutzerumgebung ist es in der Regel gewünscht, dass alle Benutzer einen zentralen Zugriff auf Mails bekommen, die ein Projekt betreffen oder die einem Unternehmenskontakt zugeordnet sind. Deshalb sind die abgerufenen Mails grundsätzlich immer beim zugewiesenen Kontakt und/oder Projekt für alle Benutzer zugänglich hinterlegt.

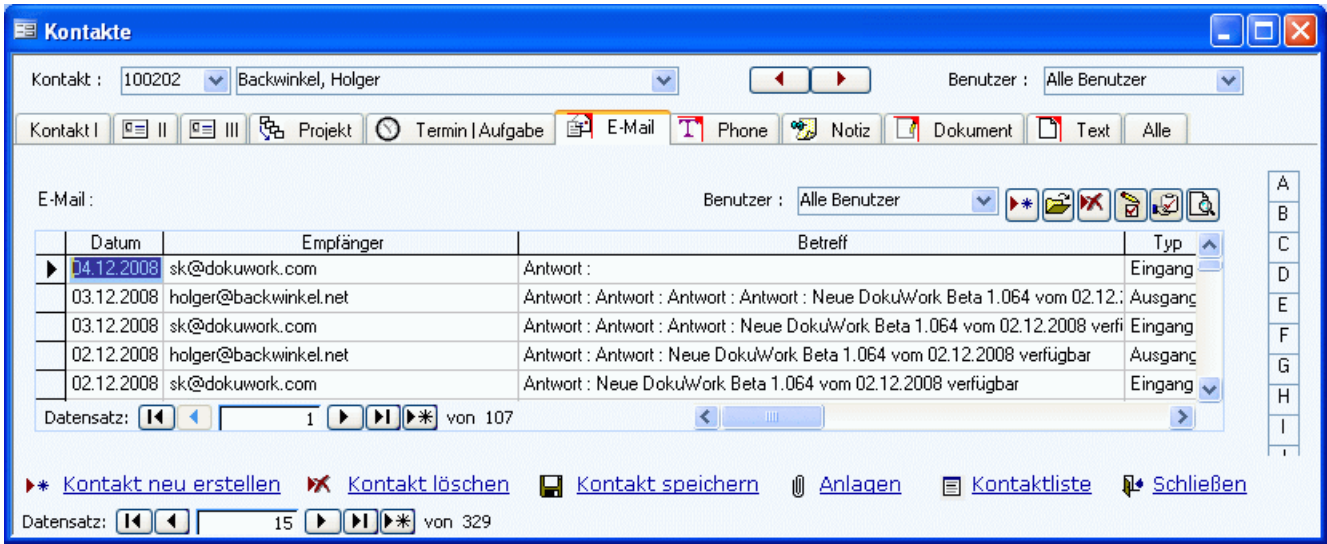

Darüber hinaus läßt sich einstellen, dass alle Mails bei Empfang und Versand automatisch als Kopie an das Dokumenten-Management übergeben werden. Dadurch hat jeder Benutzer im Dokumenten-Management sofortigen Zugriff auf alle Mails aller Benutzer.

# Private E-Mails verbergen :

**DokuWork**®

Einzelne E-Mails lassen sich vor einem unerwünschten Lesezugriff eines anderen Benutzers verbergen, indem sie mit "privat" gekennzeichnet wird. Das läßt sich allerdings grundsätzlich mit allen Datensätzen so machen.